## SECONDARY SCHOOL ANNUAL EXAMINATIONS 2006

Educational Assessment Unit – Education Division

|   |          | INFORMATION AND COMMUNICATION TECHNOLOGY TIME: 1 h 30 r                                                                           | 30 min |  |
|---|----------|----------------------------------------------------------------------------------------------------|--------|--|
|   |          | Class: cquestions. This paper carries 100 marks.                                                                                  |        |  |
| 1 | This que | estion is about Using the Computer and Managing Files.                                                                            |        |  |
|   | a        | The following picture shows part of Windows Explorer. Look carefully at the picture and then answer the questions below.    Staff |        |  |
|   | i)       | Write down the name of the <b>selected</b> folder.                                                                                | [2]    |  |
|   | ii)      | Write the name of a folder that does <b>NOT</b> have sub-folders.                                                                 | [2]    |  |
|   | iii)     | Write the name of one folder that <b>HAS</b> subfolders.                                                                          | [2]    |  |
|   | iv)      | Which <b>disk drive</b> is being used?                                                                                            | [2]    |  |
|   | v)       | Write down the <b>path</b> of the folder 'Arts College'.                                                                          | [2]    |  |
|   | vi)      | Write down whether the following sentence is <b>True</b> or <b>False</b> .  'The organization of folders is called a 'Tree'.      | [1]    |  |

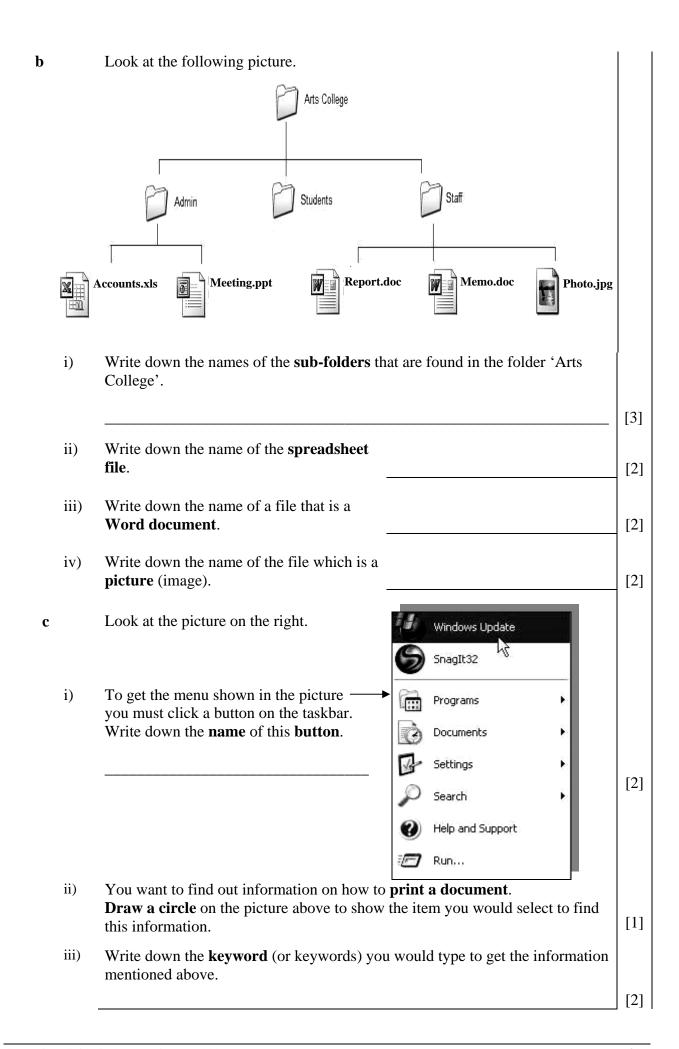

## 2 This question is about Word Processing.

- a You need to draw a **table** and then input some data.
  - i) On the picture on the right, draw a circle around the icon you would click to draw the table.

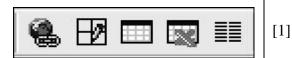

ii) On the picture on the right **shade** the cells to create a table that will have **4 rows** and **5 columns.** 

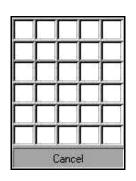

[2]

**b** The picture below shows a table with some data.

| Row 1 | ITEMS    | Price (without VAT) | VAT      | Price (with Vat) |
|-------|----------|---------------------|----------|------------------|
| Row 2 | Monitor  | Lm 105              | Lm 18.90 | Lm 123.90        |
| Row 3 | Computer | Lm 200              | Lm 36.00 | Lm 236.00        |
| Row 4 | Printer  | Lm 45               | Lm 8.10  | Lm 53.10         |
| Row 5 | Scanner  | Lm 30               | Lm 5.40  | Lm 35.40         |

i) Which row has been **shaded**?

Row: \_\_\_\_\_ [2]

ii) The picture below shows some of the steps to **insert a new row**.

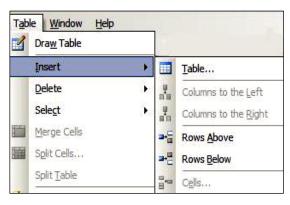

You want to insert a new row between **Row 3** and **Row 4**. Use the following words to complete the **four steps** below for inserting a new row.

## Insert, Rows Above, row 4, Table

| 1. | 1. First you must select       |       |     |  |  |
|----|--------------------------------|-------|-----|--|--|
| 2. | From the Menu bar click on the | menu. | [2] |  |  |

3. From the list move the mouse over the \_\_\_\_\_\_ option. [2]

4. Lastly select the option \_\_\_\_\_\_.

[2]

The picture shown below is the **dialogue box** for printing a document. c Print Printer Lexmark 2200 Series Name: **Properties** Status: Find Printer... Canon iR2200-3300 PCL6 Type: Print to file Where: np deskjet 5600 series Manual duplex Comment: Page range Copies OAL Number of copies: O Current page Selection O Pages: ✓ Collate Enter page numbers and/or page ranges separated by commas. For example, 1,3,5-12 Zoom Print what: Document Pages per sheet: 1 page Print: All pages in range Scale to paper size: No Scaling Options... Close i) Write down the **name** of the dialogue box. [2] ii) Mark the picture above to show the following requirements. Print from page 1 to page 4. [2] Print **3 copies** of the document. [2] iii) How **many printers** are installed on the computer? [2] Write down the **name** of the **default printer**. iv) [2] Write down the **name** of the **button** to begin printing. [2] v) d Underline the name of the **toolbar** shown below: i) Formatting toolbar, Standard toolbar, Drawing toolbar. [2] Read Read

Draw a **circle** around the **zoom** box. Mark the circle with the **letter 'B'**.

Draw a **circle** around the button that is used to draw the **border lines** of a

table. Mark the circle with the letter 'C'.

Draw a **circle** around the button to show/hide the **non-printing characters**. ii) Mark the circle with the **letter 'A'**. [2]

iii)

iv)

[2]

[2]

## 3 This question is about Spreadsheets.

a Study the following picture of a worksheet and then tick (✓) whether the statements below are **True** or **False**.

|   | Α              | В          | С       | D            | Е        | F     | G       | Н      |
|---|----------------|------------|---------|--------------|----------|-------|---------|--------|
| 1 |                | NO TO BALL | Tuesday | Wed The stay | Thursday | (May  | Samiday | Sunday |
| 2 | Petrol         | 4.00       |         | 3.00         |          |       | 10.00   | 5.00   |
| 3 | Fruit          | 4.50       |         | 2.80         | 3.00     |       | 6.00    |        |
| 4 | Lunch          | 3.00       | 4.00    | 3.75         | 3.50     | 4.50  |         |        |
| 5 | Leisure        |            | 3.50    | 2.00         |          | 10.00 | 15.00   | 8.00   |
| 6 | Bills          | 20.00      | 12.00   | 25.00        | 22.00    | 10.00 | 12.00   | 5.00   |
| 7 | Totals per Day | 31.50      | 19.50   | 36.55        | 28.50    | 24.50 | 43.00   | 18.00  |

True

**False** 

[1]

[1]

[1]

[1]

[1]

[1]

[1]

[1]

[1]

[1]

[2]

[2]

[2]

- i) AutoFill has been used from cell B1 to cell H1.
- ii) No cells are **shaded**.
- iii) Some cells have a **vertical text orientation**.
- iv) Cells A2 to A6 are **sorted** in ascending order (A to Z).
- v) The contents of cells A2 to A6 are **right aligned**.
- vi) The contents of cells B2 to B6 are **centre aligned**.
- vii) A formula must begin with the = sign.
- viii) All numbers are formatted to 1 decimal place.
- ix) You can **search and replace** the contents of cells.
- x) You can print a **range of cells** of a worksheet.

**b** The picture below shows the part of the spreadsheet that is used to **move through worksheets**. Some of the buttons have been numbered.

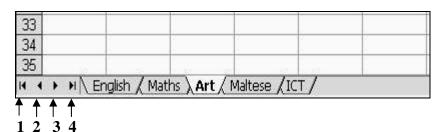

- i) How **many worksheets** are in the workbook?
- ii) Write down the **name** of one of the worksheets.
- iii) Write down the **name** of the **active** worksheet.

|   | iv)        | Write down the <b>number of the button</b> that is used to go to:                      |      |   |
|---|------------|----------------------------------------------------------------------------------------|------|---|
|   |            | • The <b>last</b> worksheet;                                                           | [2]  |   |
|   |            | • The <b>first</b> worksheet;                                                          | [2]  |   |
|   |            | • The <b>next</b> worksheet;                                                           | [2]  | l |
|   |            | The <b>previous</b> worksheet.                                                         | [2]  |   |
|   |            | The previous worksheet.                                                                |      | l |
| 4 | This que   | estion is about Information and Communications.                                        |      |   |
|   | a          | <b>Tick</b> (✓) the <b>correct answer</b> for each of the following questions.         |      |   |
|   | i)         | Which of the following is a website address?                                           |      |   |
|   |            | • <u>flyjet@hotmail.net</u>                                                            |      |   |
|   |            | • <u>c:\my computer\documents</u>                                                      |      |   |
|   |            | • <a href="http://www.flyjet.com">http://www.flyjet.com</a>                            | [1]  | ] |
|   | ii)        | The addresses of <b>frequently visited websites</b> are usually stored in:             |      |   |
|   | 11)        | Documents and Settings                                                                 |      |   |
|   |            | Recycle Bin                                                                            |      |   |
|   |            | • Favourites                                                                           | [1]  | ] |
|   | iii)       | A search engine searches:                                                              |      |   |
|   | 111)       | In a large database of websites                                                        |      |   |
|   |            | In an Internet Service Provider                                                        |      |   |
|   |            | A group of friends in a chat room                                                      | [1]  | ] |
|   | iv)        | The <b>browser history</b> shows:                                                      |      |   |
|   | iv)        | The history of Malta                                                                   |      |   |
|   |            | • The images found in a website                                                        |      |   |
|   |            | <ul> <li>A list of websites that have been visited.</li> </ul>                         | [1]  | ] |
|   | v)         | <b>Downloading</b> a file means:                                                       |      |   |
|   | <b>v</b> ) | <ul> <li>Getting a copy of a file from the Internet</li> </ul>                         |      |   |
|   |            | <ul> <li>Opening a website from the Internet</li> </ul>                                |      |   |
|   |            | <ul> <li>Putting a file in a folder.</li> </ul>                                        | [1]  | ] |
|   | :>         | Construction and the construction                                                      |      |   |
|   | vi)        | <ul><li>Spam is sending the same email to:</li><li>A large number of persons</li></ul> |      |   |
|   |            | <ul><li>Yourself</li></ul>                                                             |      |   |
|   |            | <ul><li>Your parents.</li></ul>                                                        | [1]  | l |
|   |            |                                                                                        |      |   |
|   | vii)       | An email may be <b>infected</b> with:                                                  |      |   |
|   |            | Bird flu                                                                               |      |   |
|   |            | An anti-virus software                                                                 | F4.7 |   |
|   |            | • A virus.                                                                             | [1]  | l |
|   |            |                                                                                        |      |   |

b Look at the following picture of an email message. Study the picture and then answer the questions below. Composing Message 🛂 Send 🖫 Save 🗡 Discard 🗏 HTML 🗆 🕢 Notify: Delivery 🗆 Read 🗆 🖼 Copy 🗹 From: "Dennis Zammit" <denniszammit@schoolnet.gov.mt> To: michelle.mangion@educ.gov.mt Cc: Bcc: Subject: Flash tutorial Priority : High . \_ Hello, I'm attaching a very good Flash tutorial. I found it on the internet, have a look at it. Attachment: C:\Flashlessons.zip Browse. Attachment: Browse. i) Write down the **name** of the **sender** of the email. [2] ii) Write down the **email address** of the **receiver** of the message. [2] iii) Write down the **first word** of the message. [2] iv) What is the **Priority** of this message? [2] v) Write down the **file name** of the attachment. [2] **Tick**  $(\checkmark)$  the **correct answer** for each of the following questions on email. c Cc stands for: i) Computer Control Carbon Copy [1] Computer Copy. ii) Bcc stands for:

Blind Computer Control Blind Carbon Copy Blind Computer Copy.

[1]